## エフエム甲府に出演しました

2月7日(火)14時 15分から 20分間、エフエム甲府のラジオ番組、「ゲッ☆チュー」に出演し ました。

1 月の村松所長出演に続く第 2 弾で、事務長の小澤と広報担当の大柴が、生涯学習の拠点として 門戸を開く「放送大学」と山梨学習センターについて話しました。

放送では、軽快なパーソナリティーの進行により、放送大学での学び方をはじめ、客員教員ゼ ミ、サークル活動、研修旅行など、学生の皆さんの様子についてお伝えしました。また、山梨学習 センターの特色ある地域に関する面接授業「クリスタル科学」、「ワインの基礎知識」などの紹介 や、一般の方も対象にした公開講座についてご案内しました。

生放送ということもあり、放送中にもリスナーの方から「放送大学に興味がある!」というメッ セージが番組に届き、すぐに反応が見られたことも嬉しい驚きでした。

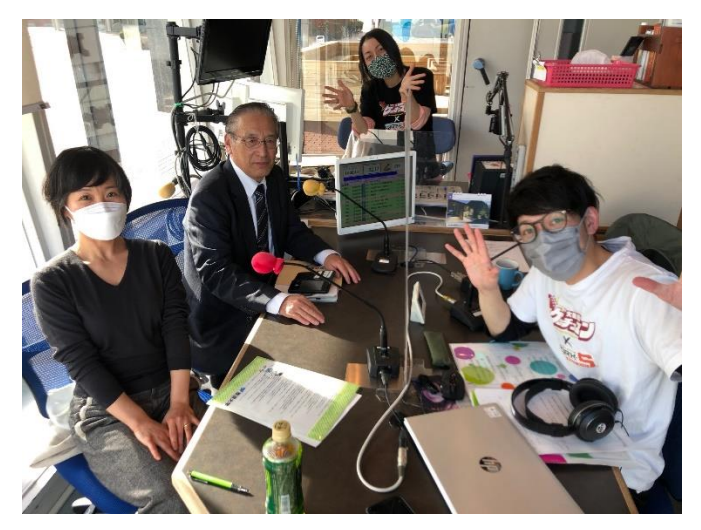

次回は、3月7日(火)14時15分頃から、 センター所属の学生の方に、学生生活について の体験談などをお話いただく予定です。 皆さん、ぜひお聴きください!

なお、番組は、ラジオ (76.3 MHz) 以外、下記の方法で聴くことができます。(地域的な制限は ありません)

## ①「JCBA インターネットサイマルラジオ」のサイト

エフエム甲府を選択すると聴くことができます。iPhone や iPad、Android などの各種端末にも 対応。特別なアプリケーションがなくても大丈夫です。

②テレビ ※日本ネットワークサービスに加入されているご家庭限定

NNS11ch のデータ放送でラジオを聴くことができます。

テレビのリモコンの 11ch を選び、d ボタン(データ連動)押します。TV 画面左側にバナー

## が出ます。

↓

「ラジオを聴く」を選び、決定ボタンを押します。

↓

12ch の道路ライブカメラに TV 画面が切り替わります。

↓

TV 画面左側にラジオ局のバナーが出ます。

↓

リモコンの▼で「FM KOFU 76.3MHz」を選び、決定ボタンを押します。